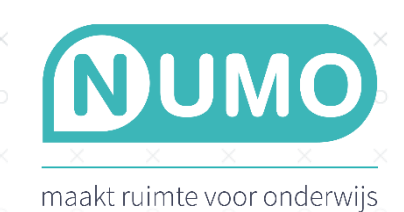

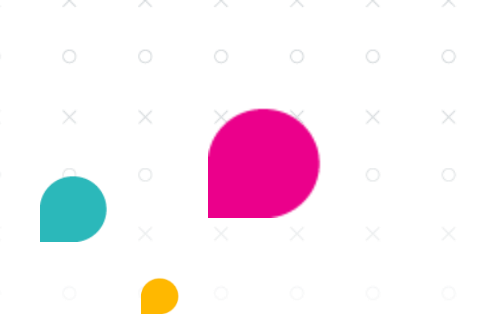

# RESULTAATOVERZICHT

 $\!\times\!$ 

Op leerlingniveau kan een compacte pdf op A4-formaat gedownload worden, zodat je het eenvoudig kunt afdrukken of kunt uploaden naar een leerlingvolgsysteem.

Het resultaatoverzicht is een samenvoeging van een drietal onderwerpen uit Numo: de voortgang in het huidige leerplan, de inspanning over het afgelopen jaar en de groei over de jaren/kwartalen.

 $\times$ 

Om de samenvatting voor jouw leerlingen te bekijken, ga je naar OVERZICHTEN en klik je op een leerling. Daarna klik je rechts bovenin op Download resultaatoverzicht om het overzicht voor deze leerling te downloaden.

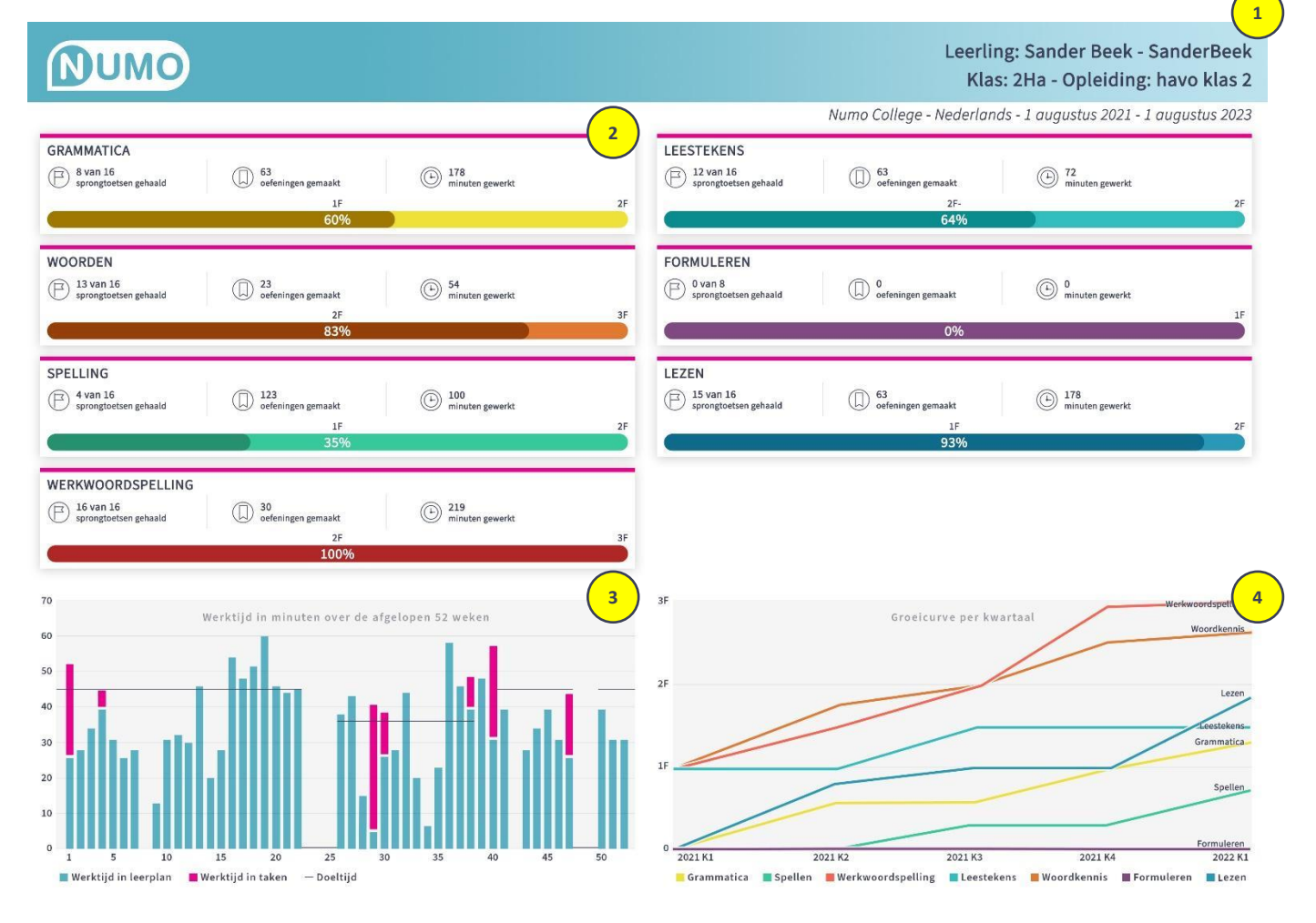

## Het resultaatoverzicht in detail

Boven in het resultaatoverzicht staan de naam en gebruikersnaam van de leerling (1). Direct daaronder de naam van de klas en de opleiding en het leerjaar. Onder de blauwe balk staat de naam van de school, het vak en de periode die is gebruikt voor de voortgang in het huidige leerplan (2).

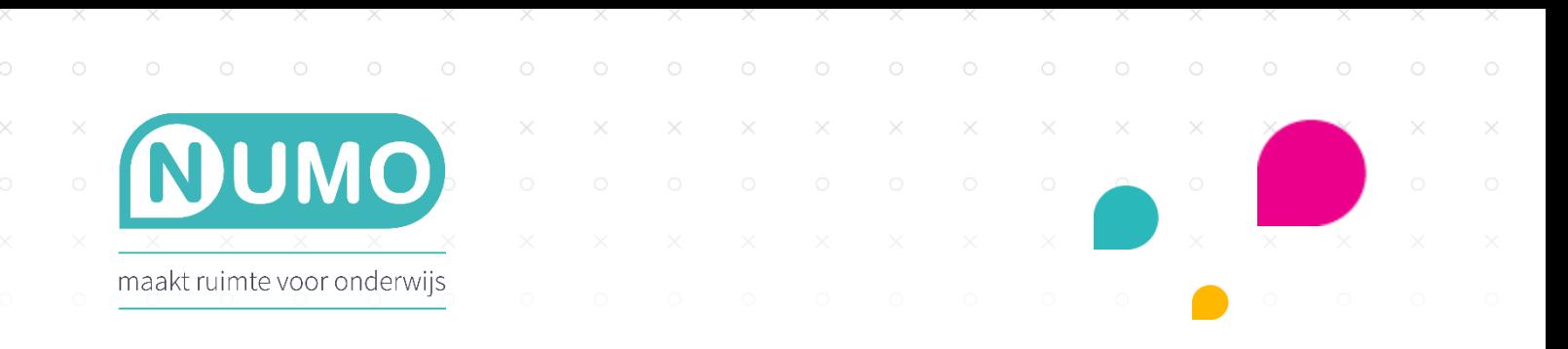

# De voortgang in het huidige leerplan (2)

Hier zie je de (maximaal 7) vaardigheden die op dit moment actief zijn voor deze leerling. Zodra een vaardigheid of module is uitgezet, zal hij ook niet meer zichtbaar zijn in het resultaatoverzicht.

Per vaardigheid is het volgende weergegeven:

- De naam van de vaardigheid.
- Het aantal gehaalde sprongtoetsen en het aantal actieve sprongtoetsen op dit moment.
- Het aantal gemaakte oefeningen en niet gehaalde sprongtoetsen.
- Totale werktijd. Let op:
	- o Werktijd in modules die niet meer in het leerplan zitten wordt niet meegeteld.
	- o Werktijd in taken wordt hier niet meegeteld (ook niet als er in de taken oefeningen uit deze vaardigheid zijn opgenomen)
- De voortgangsindicator uit het leerlingendashboard. Voor iedere actieve module in de vaardigheid is een niveau aangegeven boven de balk. Het percentage geeft aan hoe ver de leerling is in het halen van de sprongtoetsen in die modules.

#### Inspanning over het afgelopen jaar (3)

In dit histogram wordt de werktijd per week in dit vak in minuten aangegeven. De grafiek kijkt een kalenderjaar terug en op de horizontale as staat rechts de meest recente week en links hiervan de verstreken weken. De grafiek toont de volledige inspanning per week uitgesplitst in werktijd in leerplan (blauw) en werktijd in taken (roze). Dit is ongeacht wat er nu in het leerplan staat.

De zwarte lijn geeft voor dit vak de ingestelde doeltijd in het leerplan aan.

Let op:

- Werktijd kan verloren gaan als niet afgemaakte oefeningen meer dan een maand blijven staan.
- Als een leerling te lang over bepaalde oefeningen doet dan gaat een deel van de werktijd verloren en wordt niet meegeteld.

## Groeicurve (4)

De groeicurve laat de groei zien voor iedere vaardigheid waarin minimaal één sprongtoets van een module gehaald is. Dit wordt weergegeven in een niveau per kwartaal en kijkt onbeperkt terug in de tijd met rechts het meest recente kwartaal. Hoe hoger de behaalde score en hoe hoger de moeilijkheidsgraad van de module des te hoger de lijn in de grafiek. Is er geen sprongtoets in een vaardigheid gehaald, dan blijft het niveau onveranderd. De grafiek kan alleen maar gelijk blijven of omhoog gaan.

Let op:

- Vaardigheden die nu niet meer in het leerplan staan kunnen alsnog in de groeicurve voorkomen.
- Het niveau in de groeicurve is niet hetzelfde als het percentage dat in de voortgangsindicator te zien is. Dit percentage geeft weer hoe ver een leerling is in het halen van de sprongtoetsen in het huidige leerplan.
- De grafiek schaalt vanzelf op tot 4F als dat nodig is.

Numo is een leermiddel van Kurve. Neem voor vragen contact op met [support@kurve.nl.](about:blank)